# <span id="page-0-4"></span>**Case Integration Guide**

∽

Please read the [General Integration Guide](https://docs.mnemonic.no/display/API/General+integration+guide) to learn the general concepts and common data structures used throughout the Argus API.

# <span id="page-0-0"></span>Detailed API documentation

The [Swagger API documentation](https://portal.mnemonic.no/spa/swagger?module=cases) is always up-to-date and lets you try out any query with your user session or an API-key.

# <span id="page-0-1"></span>Integration guide

# <span id="page-0-2"></span>Fetching a case

Fetching a single case is simply done using the case ID

```
curl -H "Argus-API-Key: my/api/key" https://api.mnemonic.no/cases/v2/case
/123456
```
If successful, the above invocation will return the case basic model:

```
{
  "data": {
    "id": 123456,
     "subject": "My testcase",
     "description": "This is the description of the case",
     "customer": { "id":1, "shortName":"mnemonic", ...},
     "service": { "id":6, "shortName":"support", ...},
     "type":"operationalIncident",
     "status":"pendingCustomer",
     "priority":"medium",
 ...
  }
}
```
All endpoints for fetching, searching/listing, updating and deleting a case return the same datamodel.

See [Swagger API documentation](https://portal.mnemonic.no/spa/swagger?module=cases) for details on the returned data model.

# <span id="page-0-3"></span>Creating a case

☑

の

To create a case, you need to specify the service, case type, subject and description:

```
curl -X POST -H "Argus-API-Key: my/api/key" -H "Content-Type: application
/json" https://api.mnemonic.no/cases/v2/case -d '{
   "service": "support",
   "type": "operationalIncident",
   "subject": "My testcase",
   "description": "This is the description of the case"
}'
```
The description field may contain formatted HTML.

By default, the case is created for the customer bound to the current user. To specify a different customer, use the "customer" parameter.

[Detailed API documentation](#page-0-0) • [Integration guide](#page-0-1) • [Fetching a case](#page-0-2) [Creating a case](#page-0-3) • Creating a [restricted](#page-1-0)  [case](#page-1-0) • Uploading [attachments](#page-1-1)  [before](#page-1-1)  [creating a](#page-1-1)  [case](#page-1-1) [Updating a case](#page-1-2) • Related [endpoints](#page-2-0) • Restricted [fields](#page-2-1) • Update with [comment](#page-2-2) [Closing a case](#page-2-3) [Case status](#page-2-4) [Description and](#page-3-0)  [comment markup](#page-3-0) • [Searching for cases](#page-3-1) • Simple [search](#page-3-2) [Advanced](#page-4-0)  [search](#page-4-0) • [Subcriteria](#page-4-1) • Exclude [subcriteria](#page-5-0) • Searching [for cases by](#page-5-1)  [user](#page-5-1) • Searching [for cases by](#page-6-0)  [time](#page-6-0) • Searching [for cases by](#page-6-1)  [keywords](#page-6-1) [Managing comments](#page-6-2) • Listing [comments](#page-6-3) [Adding a](#page-6-4)  [comment](#page-6-4)  $\bullet$ [Fetching events](#page-6-5) [Managing](#page-7-0)  [attachments](#page-7-0) • Listing [attachments](#page-7-1) • [Downloading](#page-7-2) [an](#page-7-2)  [attachment](#page-7-2) [Adding an](#page-7-3)  [attachment](#page-7-3) [Case watchers](#page-7-4) • Adding an [explicit user](#page-8-0)  [watcher](#page-8-0) • Verbose [watchers](#page-8-1) [Watchers](#page-8-2)  [and access](#page-8-2)  [control](#page-8-2) [Understanding case](#page-8-3)  [access](#page-8-3) [Managing case tags](#page-8-4) [Listing tags](#page-8-5) [Adding a tag](#page-9-0)

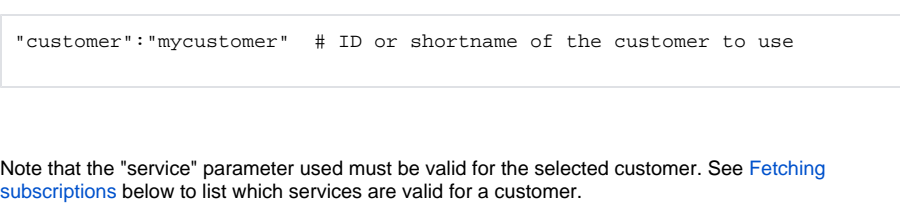

See [Swagger API documentation](https://portal.mnemonic.no/spa/swagger?module=cases) for details on valid request parameters, and a detailed description of the returned data model.

### <span id="page-1-0"></span>**Creating a restricted case**

To create a case which is restricted from the time it is created, the create request can specify the access Mode variable, and optionally add users/groups with explicit access to the ACL members:

```
 "accessMode": "explicit",
 "aclMembers": [ { "subjectID":45, "level":"write" } ]
```
See [Managing case access](#page-0-4) for details on access mode and ACL members.

### <span id="page-1-1"></span>**Uploading attachments before creating a case**

Uploading attachments is a separate endpoint, to allow uploading potential large attachments, and to limit the size of the create request. However, sometimes you may want to add attachments to a case while creating it (as opposed to adding the attachments AFTER), for example to add images to the case description, the image src tag must point to a valid image URI.

To do this, you can use the prepare case flow:

- Prepare a new case
- Upload attachments to the new case
- Create the prepared case, which will contain the already uploaded attachments

Example:

```
# prepare a new case
curl -X POST -H "Argus-API-Key: my/api/key" -H "Content-Type: application
/json" https://api.mnemonic.no/cases/v2/case/prepare
{ "data": { "caseID": 123456 } }
# upload file to case
curl -X POST -H "Argus-API-Key: my/api/key" -H "Content-Type: application
/json" https://api.mnemonic.no/cases/v2/case/123456/attachments/upload
/myfile.txt --data-binary @myfile.txt
# Then actually create the case
curl -X POST -H "Argus-API-Key: my/api/key" -H "Content-Type: application
/json" https://api.mnemonic.no/cases/v2/case/123456 -d 
'{ "service": "support", "type": "operationalIncident", "subject": "My 
testcase", "description": "This is the description of the case" }'
```
# <span id="page-1-2"></span>Updating a case

Updating the basic fields of a case is done with a PUT request to the case resource. If no parameters are provided, no changes are performed. Similarly, for any parameter to this endpoint, a null value will cause no change to the current value.

The example below will increase the priority to high, and change the status of the case to pendingSoc.

```
curl -X PUT -H "Argus-API-Key: my/api/key" -H "Content-Type: application
/json" https://api.mnemonic.no/cases/v2/case/123456 -d '{
   "priority": "high",
   "status": "pendingSoc"
}'
```
• Removing a [tag](#page-9-1)

- [Moving a case](#page-9-2)
- [Required](#page-10-1)  [permissions](#page-10-1)
- [Fetching services](#page-10-2)
- Fetching service
- [subscription](#page-10-0)
- [Fetching categories](#page-11-0)

See [Swagger API documentation](https://portal.mnemonic.no/spa/swagger?module=cases) for details on valid request parameters.

#### <span id="page-2-0"></span>**Related endpoints**

Other endpoints related to updating/modifying a case

- Adding a comment
- Adding an attachment
- [Closing a case](#page-2-3)
- [Moving the case to another service, case type and/or customer](#page-9-3)
- Managing case access
- [Managing case tags](#page-8-4)

#### <span id="page-2-1"></span>**Restricted fields**

Some fields only permitted to update by users which are granted the TECH role for the case:

- assignedTech
- reporter
- subject (can be changed by case owner)
- description (can be changed by case owner)

Attempts to update restricted fields will result in a 403 error code, with a FIELD\_ERROR message explaining the error.

See [Understanding case access](#page-8-3) for more details on access controls.

#### <span id="page-2-2"></span>**Update with comment**

Adding a comment is a [separate endpoint,](#page-6-4) but can also be added as part of a case update by setting the comment parameter.

# <span id="page-2-3"></span>Closing a case

Closing a case is a separate transition, which also triggers other notifications. When closing the case, an optional comment can be added to the case.

```
curl -X PUT -H "Argus-API-Key: my/api/key" -H "Content-Type: application
/json" https://api.mnemonic.no/cases/v2/case/123456/close -d '{
   "comment": "Closing this case"
}'
```
See [Swagger API documentation](https://portal.mnemonic.no/spa/swagger?module=cases) for details on valid request parameters.

#### <span id="page-2-4"></span>**Case status**

A case can assume the following statuses:

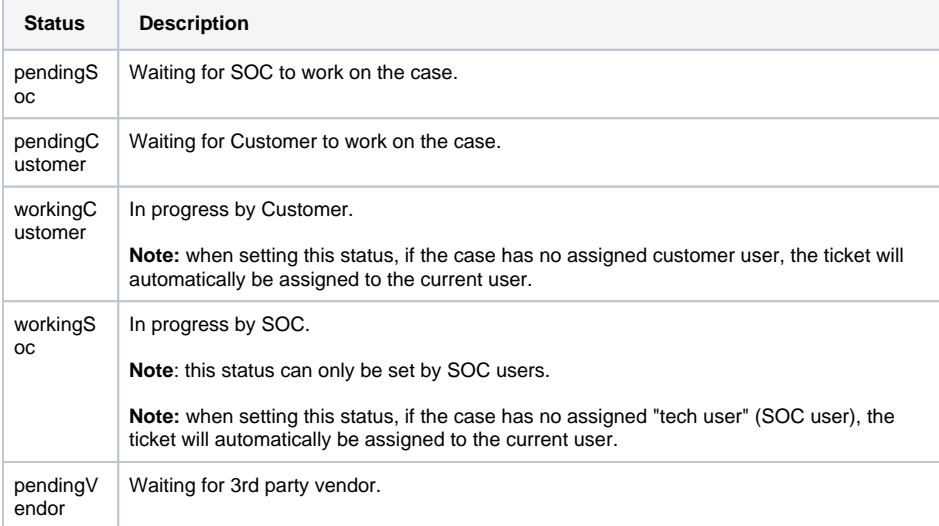

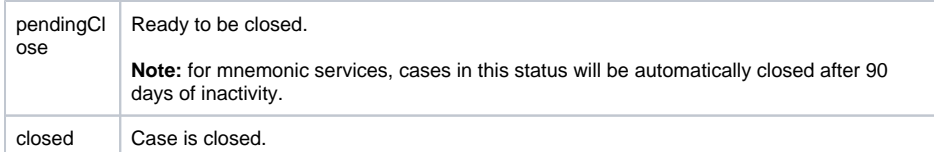

# <span id="page-3-0"></span>Description and comment markup

Both the description field of a case, as well as the comment of any comment, allows HTML markup.

The HTML content is sanitized upon submission, so any client should expect that the HTML content will change after submitted.

If the client expects to keep the HTML content in sync with a source state, it has to update its own state with the result of the submission (e.g. read the sanitized description or comment from the result).

Allowed HTML tags are

- $\bullet$  a anchor
- img either remote URI or data URI
- h1 .. h6 header tags
- br, span, div, p
- ul, ol, li
- table, tr, td, th, colgroup, caption, col, thead, tbody, tfoot
- b, strong, i, em, del, s, ins, u
- pre, code, blockquote

# <span id="page-3-1"></span>Searching for cases

Searching for cases can be done using the simple search GET endpoint or the advanced search POST endpoint.

Please read the [General Integration Guide](https://docs.mnemonic.no/display/API/General+integration+guide) to learn about general concepts for search endpoints.

### <span id="page-3-2"></span>**Simple search**

☑

For simple search, the valid filtering parameters can be added as query parameters, which will ANDed together for each parameter.

If any parameter name is repeated, all the values for that parameter name will be combined into one disjunction (OR-statement)

```
# search for cases with service "ids", customer "mycustomer" and status 
pendingSoc
curl -X GET -H "Argus-API-Key: my/api/key" https://api.mnemonic.no/cases/v2
/case?service=ids&customer=mycustomer&status=pendingSoc
```
# search for cases with service "ids", which are bound to either customer ID 1 or 2

```
curl -X GET -H "Argus-API-Key: my/api/key" https://api.mnemonic.no/cases/v2
/case?service=ids&customer=1&customer=2
```
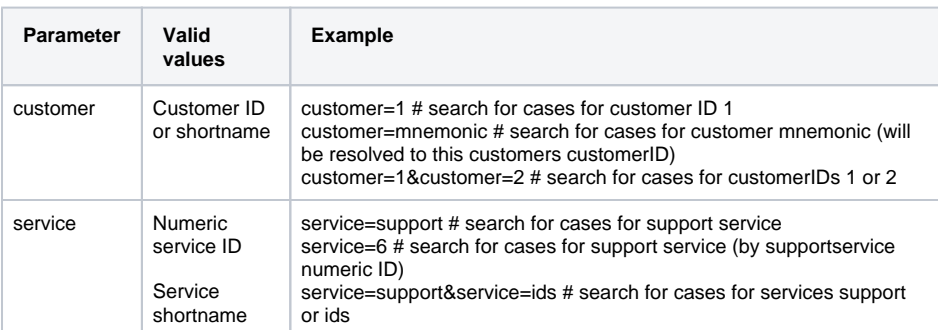

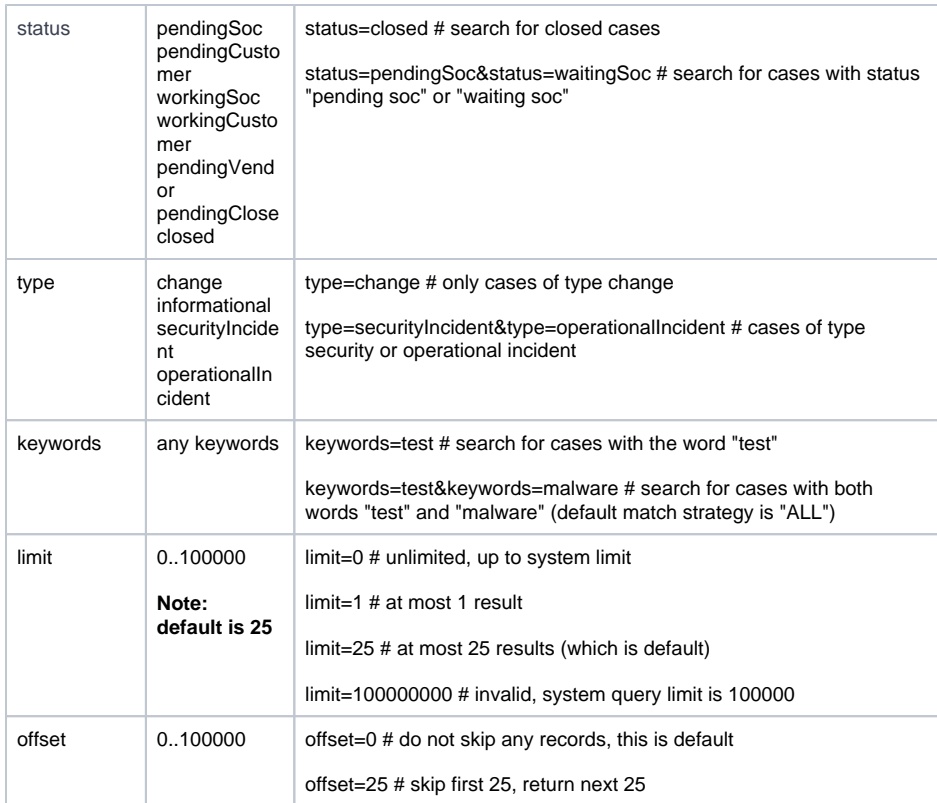

#### <span id="page-4-0"></span>**Advanced search**

Advanced search has access to all possible filtering parameters for case, and follow the general advanced search structure as described in the [General integration guide](https://docs.mnemonic.no/display/API/General+integration+guide).

As described there, multiple parameters in one criteria object are ANDed together. Multiple values for a single parameter are ORed together.

```
# search for cases with service "ids", customer ID 1 or 2, status 
"pendingCustomer" or "waitingCustomer" and some keyword match for the word 
"test"
curl -X POST -H "Argus-API-Key: my/api/key" -H "Content-Type: application
/json" https://api.mnemonic.no/cases/v2/case/search -d '{
   "service":["ids"],
   "customer":[1,2],
   "status":["pendingCustomer","waitingCustomer"],
   "keywords":["test"]
}'
```
See [Swagger API documentation](https://portal.mnemonic.no/spa/swagger?module=cases) for more details on valid request parameters.

#### <span id="page-4-1"></span>**Subcriteria**

Subcriteria are discussed in detail in the [General integration guide](https://docs.mnemonic.no/display/API/General+integration+guide). We provide some examples related to the Case API here, but the concepts for subcriteria are described more in detail there.

Using subcriteria allows you to fetch several different dimentions of data in one query, or express which data to exclude. By default, subqueries will be combined with an "OR" logic.

```
# search for cases that either have status "pendingSoc" OR have priority 
"high". The customer criteria applies to both the subcriteria.
curl -X POST -H "Argus-API-Key: my/api/key" -H "Content-Type: application
/json" https://api.mnemonic.no/cases/v2/case/search -d '{
   "customer":["mycustomer"],
   "subCriteria": [
      {"status":["pendingSoc"]},
      {"priority":["high"]},
   ]
}'
```
#### <span id="page-5-0"></span>**Exclude subcriteria**

Subqueries with exclude=true, defines a set of criteria for cases to exclude.

```
# search for cases for customer mnemonic, and exclude those with status 
"pendingSoc" or "pendingCustomer"
curl -X POST -H "Argus-API-Key: my/api/key" -H "Content-Type: application
/json" https://api.mnemonic.no/cases/v2/case/search -d '{
   "customer":["mnemonic"],
   "subCriteria": [
      {"exclude":true,"status":["pendingSoc","pendingCustomer"]}
    ]
}'
```

```
Use a exclude subquery to easily exclude closed cases, if you want to only fetch open cases.
⊘
    # search for cases for customer ID 1, and exclude those with status 
    "pendingSoc" or "pendingCustomer"
    curl -X POST -H "Argus-API-Key: my/api/key" -H "Content-Type: 
    application/json" https://api.mnemonic.no/cases/v2/case/search -d '{
        "customer":[1],
       ...
       "subCriteria": [
           {"exclude":true,"status":["closed"}
        ]
    }'
```
#### <span id="page-5-1"></span>**Searching for cases by user**

Each case has a number of user-related fields:

- reporter
- assigned user
- assigned tech
- creator (generally equal to reporter)
- publisher (generally equal to reporter)
- last updated by user
- closed by user
- all users who have added comments

To search for cases across these fields, use the "userID" search parameter. By default, it will search across all these fields for cases where the userID parameter contains a user listed in one of these fields.

```
# search for cases where userID 1, 2 or 3 are listed in any of the user 
fields
curl -X POST -H "Argus-API-Key: my/api/key" -H "Content-Type: application
/json" https://api.mnemonic.no/cases/v2/case/search -d '{
   "userID":[1,2,3],
 ...
}'
```
To search for cases by specific users in specific fields, use the parameter userFieldStrategy, which determines which field(s) to search.

```
# search for cases which were created by userID 1, 2 or 3
curl -X POST -H "Argus-API-Key: my/api/key" -H "Content-Type: application
/json" https://api.mnemonic.no/cases/v2/case/search -d '{
   "userID":[1,2,3],
   "userFieldStrategy": ["createdByUser"]
 ...
}'
```
See [Swagger API documentation](https://portal.mnemonic.no/spa/swagger?module=cases) for more details on valid search parameters.

#### <span id="page-6-0"></span>**Searching for cases by time**

Please see the [General integration guide](https://docs.mnemonic.no/display/API/General+integration+guide) for examples and details on use of the startTimestamp, end Timestamp and timeFieldStrategy fields.

#### <span id="page-6-1"></span>**Searching for cases by keywords**

Please see the [General integration guide](https://docs.mnemonic.no/display/API/General+integration+guide) for examples and details on use of the keywords, keywordMa tchStrategy and keywordFieldStrategy fields.

# <span id="page-6-2"></span>Managing comments

#### <span id="page-6-3"></span>**Listing comments**

Comments on a case can be listed using the comments endpoint:

```
#fetch comments, default limit of 25
curl -H "Argus-API-Key: my/api/key" https://api.mnemonic.no/cases/v2/case
/123456/comments
#fetch all comments
curl -H "Argus-API-Key: my/api/key" https://api.mnemonic.no/cases/v2/case
/123456/comments?limit=0
```
#### <span id="page-6-4"></span>**Adding a comment**

Simply add a comment to a case:

```
#fetch comments, default limit of 25
curl -X POST -H "Argus-API-Key: my/api/key" -H "Content-Type: application
/json" https://api.mnemonic.no/cases/v2/case/123456/comments -d '{
   "comment":"My comment"
}'
```
To update status/priority while adding a comment, use the update endpoint with parameter com ∽ ment.

#### <span id="page-6-5"></span>Fetching events

To fetch events for a case, use the Events endpoint https://api.mnemonic.no/events/v1/case /<caseid>

See [Event Integration Guide](https://docs.mnemonic.no/display/API/Event+Integration+Guide#EventIntegrationGuide-eventsbycase)

# <span id="page-7-0"></span>Managing attachments

#### <span id="page-7-1"></span>**Listing attachments**

Attachments on a case can be listed using the attachments endpoint. This will return metadata about the attachments.

```
#fetch metadata about attachments, default limit of 25
curl -H "Argus-API-Key: my/api/key" https://api.mnemonic.no/cases/v2/case
/123456/attachments
#fetch metadata about all attachments
curl -H "Argus-API-Key: my/api/key" https://api.mnemonic.no/cases/v2/case
/123456/attachments?limit=0
```
#### <span id="page-7-2"></span>**Downloading an attachment**

To download the contents of an attachment, use the attachment download endpoint. This will return the raw attachment, with the same content-type as the attachment originally uploaded.

```
#fetch raw attachment
curl -H "Argus-API-Key: my/api/key" https://api.mnemonic.no/cases/v2/case
/123456/attachments/12345678-1234-ABCD-123456789ABC/download > /tmp
/attachmentfile
```
#### <span id="page-7-3"></span>**Adding an attachment**

To upload an attachment, the attachment must be added to a base64-encoded POST request:

```
#upload attachment to case
curl -XPOST -H "Argus-API-Key: my/api/key" -H "Content-Type: application
/json" https://api.mnemonic.no/cases/v2/case/123456/attachments -d '{
   "name": "filename.log",
   "mimeType": "text/plain",
   "data": "YWJjZGVm"
}'
```
The data parameter is a base64-encoding of the binary attachment file.

Or, use the streaming endpoint to upload a binary attachment:

```
#upload raw file to case
curl -XPOST -H "Argus-API-Key: my/api/key" -H "Content-Type: application
/json" https://api.mnemonic.no/cases/v2/case/123456/attachments/upload
/myfile.txt?mimeType=text/plain --data-binary @myfile.txt
```
# <span id="page-7-4"></span>Case watchers

A watcher is a user who will be notified about changes to the case. There are three different type of watchers

- A default watcher, who will be automatically added to the case based on service, case type and case priority. This is managed by administrators as customer contacts.
- An explicit user watcher, where a specific user or user group is explicitly added as a watcher for a specific case
- An explicit mailbox watcher, where an explicit email address is added as a watcher for a specific case.

A watcher may be configured to send email or sms alerts. Users that have configured the Argus Mobile app, may also enable push notifications on case changes.

#### <span id="page-8-0"></span>**Adding an explicit user watcher**

```
#upload raw file to case
curl -XPOST -H "Argus-API-Key: my/api/key" -H "Content-Type: application
/json" https://api.mnemonic.no/cases/v2/case/123456/watchers -d '{
   "userOrGroup": "username"
}'
```
By default, the watcher will be added as an email watcher. Use parameter type=SMS to request SMS updates.

Users with Argus Mobile Push notifications enabled will be notified regardless of type.

### <span id="page-8-1"></span>**Verbose watchers**

By default, the watcher will receive an email/message which only contains the ticket number, and a link to the ticket.

To enable actual contents in the notification, use the verbose option.

This option will be automatically enabled for users having verbose notifications as default in their user preferences.

#### <span id="page-8-2"></span>**Watchers and access control**

Note that to be added as a watcher, the user/group must have access to the case, either role-based, or by explicit access.

When removing access to a case from a user/group, any watcher entries will also be removed.

When adding explicit access to a case, by default the granted user/group will also be added as a watcher. To disable this behaviour, use the option addWatcher=false.

See [Understanding case access](#page-8-3) below.

# <span id="page-8-3"></span>Understanding case access

See [Understanding Case Access Control](https://docs.mnemonic.no/display/API/Understanding+Case+Access+Control)

# <span id="page-8-4"></span>Managing case tags

Tags are a kind of labels to add structured keywords to cases. Each tag has a key and a value. A case may have multiple tags, and even multiple tags with the same key.

#### <span id="page-8-5"></span>**Listing tags**

```
#fetch tags, default limit of 25
curl -H "Argus-API-Key: my/api/key" https://api.mnemonic.no/cases/v2/case
/123456/tags
#fetch all tags
curl -H "Argus-API-Key: my/api/key" https://api.mnemonic.no/cases/v2/case
/123456/tags?limit=0
```
Tags are returned with some metadata:

```
{
...
"data": [
   {
     "id": "c2134bd3-9d88-4d6c-a395-d8d2241b4cbd",
     "addedTimestamp": 1520800381632,
     "addedByUser": {...},
     "key": "mykey",
     "value": "myvalue1",
     "flags": []
  },
...
]
}
```
### <span id="page-9-0"></span>**Adding a tag**

```
#adds two tags, key=value1 and key2=value2
curl -X POST -H "Argus-API-Key: my/api/key" -H "Content-Type: application
/json" https://api.mnemonic.no/cases/v2/case/123456/tags -d '{
   "tags":["mykey/value1", "mykey2/value2"]
}'
#equivalent, using the full tag encoding
curl -X POST -H "Argus-API-Key: my/api/key" -H "Content-Type: application
/json" https://api.mnemonic.no/cases/v2/case/123456/tags -d '{
   "tags":[
     {"key":"mykey", "value":"value1"}, 
     {"key":"mykey2", "value":"value2"}, 
   ]
}'
```
#### <span id="page-9-1"></span>**Removing a tag**

A tag can be removed by key/value, or by the ID of the tag itself.

```
curl -X DELETE -H "Argus-API-Key: my/api/key" https://api.mnemonic.no/cases
/v2/case/123456/tags/mykey/value1
#equivalent, using the tags ID
curl -X DELETE -H "Argus-API-Key: my/api/key" https://api.mnemonic.no/cases
/v2/case/123456/tags/c2134bd3-9d88-4d6c-a395-d8d2241b4cbd
```
# <span id="page-9-3"></span><span id="page-9-2"></span>Moving a case

Moving a case requires access role **tech** for the service subscription, in addition to the special ☑ privileges moveCase If moving the case to another service and/or customer, the operation requires **tech** access role also for the target service subscription.This endpoint is used to change the case type, service or customer of a service.

This example moves the case to the service ids for customer "newcustomer":

```
curl -X PUT -H "Argus-API-Key: my/api/key" -H "Content-Type: application
/json" https://api.mnemonic.no/cases/v2/case/123456/move -d '{
   "customer": "newcustomer",
   "service": "ids",
   "type": "securityIncident"
}'
```
Λ

When moving to another service, the caseType must be valid for the target service. Λ See [Fetching services](#page-10-2) below to list valid services and their case types. If the case is assigned a category, that category must also be valid for the target case type and /or service. If not, the request must also unassign the category (set category: null) or assign a new category which is valid for the target case type/service. See [F](#page-10-2)[etching categories](#page-11-0) below to list valid services and their case types.

# <span id="page-10-1"></span>**Required permissions**

See [Swagger API documentation](https://portal.mnemonic.no/spa/swagger?module=cases) for details on valid request parameters.

# <span id="page-10-2"></span>Fetching services

To list possible services to submit to, and which case types they support, use the services endpoint:

```
curl -H "Argus-API-Key: my/api/key" https://api.mnemonic.no/cases/v2
/service
# will return
{
   "data": [
     "id": 6,
     "shortName": "support",
     "caseTypes": ["operationalIncident", "securityIncident", "change", 
"informational"],
     ...
   ],
   ...
}
```
To fetch only a specific service, you can use the service GET endpoint [https://api.mnemonic.no](https://api.mnemonic.no/cases/v2/service/ID) [/cases/v2/service/ID](https://api.mnemonic.no/cases/v2/service/ID) where ID can be the service numeric ID or shortname.

# <span id="page-10-0"></span>Fetching service subscription

To use a specific service, a customer must have a valid service subscription. To check which service subscriptions a customer has, use the servicesubscription endpoint with a "customer" query parameter:

```
curl -H "Argus-API-Key: my/api/key" https://api.mnemonic.no/cases/v2
/servicesubscription?customer=mnemonic
# will return
{
   "data": [
     "id": "010afb43-323e-463a-a3fc-e93336488798",
     "service": {
         "id": 2,
         "name": "Security Monitoring",
         ...
     },
     "customer": {
         "id": 1,
         "name": "mnemonic",
          ...
     },
     ...
     "currentUserAccess": {
         "level": "write",
         "role": "user"
     }
     ...
   ],
   ...
}
     The currentUserAccess field of the service subscription object provides information about the 
⊘
```
role based access level for the specified service and customer.

To create a new case, the current user must have at least access level "write".

# <span id="page-11-0"></span>Fetching categories

To list available categories, use the category endpoint:

```
curl -H "Argus-API-Key: my/api/key" https://api.mnemonic.no/cases/v2
/category
# will return a list of categories
{
   "data": [
     {
       "id": 61,
       "name": "Firewall operational incidents",
       "shortName": "firewall-operational",
       ...
       "bindings": [
         {
            ...
            "service": {
             "id": 6,
             "name": "Support",
             "shortName": "support"
           },
           "caseTypes": [
             "operationalIncident"
           ]
         }
       ],
       ...
     }
   ],
   ...
}
```
The category listed specify valid bindings to services and case types. In the example above, the category "firewall-operational" is bound to the service support, for case type operationalIncident. This means that it is valid to use for cases with this service and caseType.

One category may specify multiple bindings, and possibly multiple case types per binding.

To fetch only a specific category, you can use the category GET endpoint  $\operatorname{https}$  : //api . $\operatorname{unemonic.no}$ [/cases/v2/category/ID](https://api.mnemonic.no/cases/v2/category/ID) where ID can be the category numeric ID or shortname.